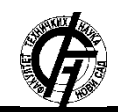

Zbornik radova Fakulteta tehničkih nauka, Novi Sad

**UDK: 004.65:61 DOI[: https://doi.org/10.24867/14RB01Jaramazovic](https://doi.org/10.24867/14RB01Jaramazovic)**

# **TEHNOLOGIJA PRAĆENJA OČNIH POKRETA I PRIMERI SOFTVERSKE PODRŠKE EYE TRACKING TECHNOLOGY AND EXAMPLES OF SOFTWARE SUPPORT**

Ivan Jaramazović, *Fakultet tehničkih nauka, Novi Sad*

# **Оblast – BIOMEDICINSKO INŽENJERSTVO**

**Kratak sadržaj –** *U radu je opisana struktura ljudskog oka, metoda praćenja očnih pokreta, komercijalni eye tracking uređaji, gde se vrši snimanje i kakav je postupak pre snimanja. Takođe, analiziran je rad programa GazePointer, Ogama, GazeBoard, GazeRecorderAPI, RealEye i PyGaze, odnosno opisana je oprema korištena za rad i interpretacija rezultata dobijenih pomoću navedenih šest programa.*

**Ključne reči :** *Praćenje očnih pokreta, dijagnostika, Biomedicinsko inženjerstvo, pokreti očiju..*

**Abstract –** *This paper describes the structure of the human eye, methods of tracking eye movements, commercial eye tracking devices, where the recording is performed and what is the procedure before recording. The second part of the paper analyses the operation of GazePointer, Ogama, GazeBoard, GazeRecorderAPI, RealEye and PyGaze and describes the equipment used to operate and interpret the results obtained using these six programs.*

**Keywords :** *EyeTracking, diagnostics, Biomedical engineering, eye movements.*

# **1. UVOD**

Oko je parni čulni organ. Posle mozga, oko je najkompleksniji organ u ljudskom telu, čine ga više od 2 miliona delova. Kroz vid mi dobijamo informacije o obliku, bojama, udaljenosti, kretanju i dubini predmeta koje posmatramo. Ljudsko oko ima ugao gledanja od 200 stepeni. Sposobno je da registruje deo elektromagnetskog spektra talasne dužine od 400 do 700 nanometara, koji po tome zovemo i vidljiv deo elektromagnetskog spektra.

Eye tracking je proces merenja tačke gledanja (gde osoba gleda) ili pokrete očiju u odnosu na glavu. Eye tracker je uređaj za merenje pozicije očiju ili pokrete očiju. Koristi se u istraživanju vizuelnog sistema, u psihologiji, marketing, ispitivanju zdravstvenog stanja oka, u upravljanju uređajima pomoću oka. Optički eye tracking uređaji mogu biti fiksni i prenosivi. U ovom radu korišten je fiksni eye tracking uređaj gde je za snimanje pokreta očiju korištena integrisana web kamera laptopa Dell Inspiron 15 3521, a takođe je i urađeno testiranje sa kamerom mobilnog telefona Apple Iphone XS max. U radu je testirano 6 programa za praćenje očnih pokreta, koji omogućavaju različite funkcije korisniku ili skupljaju podatke za naknadnu analizu.

# **NAPOMENA:**

**Ovaj rad proistekao je iz master rada čiji mentor je bio prof. Platon Sovilj.**

**\_\_\_\_\_\_\_\_\_\_\_\_\_\_\_\_\_\_\_\_\_\_\_\_\_\_\_\_\_\_\_\_\_\_\_\_\_\_\_\_\_\_\_\_\_\_**

# **2. OPTIČKI EYE TRACKING UREĐAJI**

Ovaj tip eye tracking uređaja koristi bezkontaktu metodu optičkog merenja pokreta očiju. Svetlo, tipično infrared, se odbija od oka i bude registrovano od strane kamere ili specijalno dizajniranog optičkog senzora. Informacija se zatim analizira da bi se izvukla informacija o pokretu oka na osnovu promena u refleksiji. Eye tracking uređaji na bazi video kamera obično koristi refleksiju rožnjače (prva Purkinje slika). Purkinje slike su refleksije objekta od strukture oka. Prva Purkinje slika (P1) je refleksija sa spoljašnje površine rožnjače. Optička metoda zasnovana na video snimanju koristi se za merenje tačke gledanja i prednost je što nije invazivna i nije skupa metoda.

Postoje dve tehnike u metodi optičkog praćenja pokreta očiju:

- tehnika svetle zenice i
- tehnika tamne zenice

Razlika je zasnovana na lokaciji izvora svetlosti. Ako je izvor svetlosti na optičkom putu oko se ponaša kao ogledalo i svetlo se odbija od retine i pravi efekat da je zenica svetla, slično kao crvenom oku (slika 1b). U slučaju da je izvor svetlosti pomeren u odnosu na optički put, zenica će biti tamna zato što je refleksija od retine usmerena dalje od kamere (slika 1a). Svetla zenica ima dobar kontrast između irisa i zenice, smanjujući smetnje prouzrokovane trepavicama.

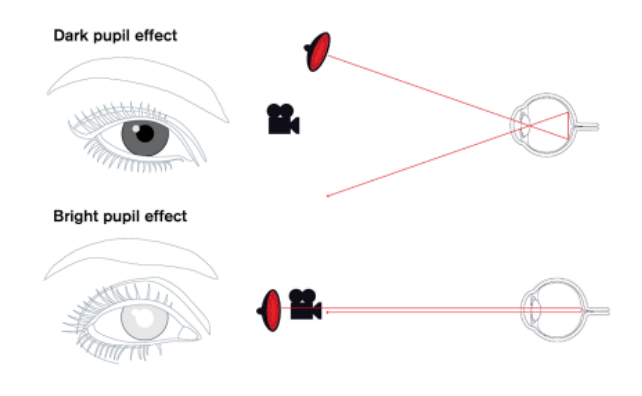

Slika 1 *- Izvor svetlosti*

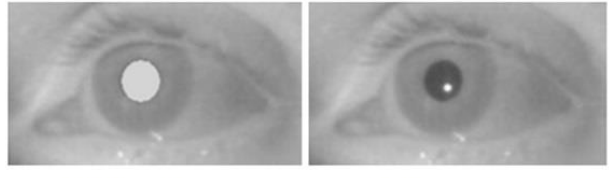

Svetla zenica

Tamna zenica

Slika 2a – Svetla zenica Slika 2b – Tamna zenica

#### **2.1. Fiksni eye tracking uređaj**

Uređaj se sastoji od:

1. IR iluminatora (osvetli oči kako bi senzor mogao da detektuje pokret.)

2. Kamere (snima slike visoke rezolucije očiju pacijenta i obrasca)

3. Procesorske jedinice koja se sastoji od detektora slike, 3D modela oka i algoritma za pronalaženje specifičnih detalja u oku pacijenta.

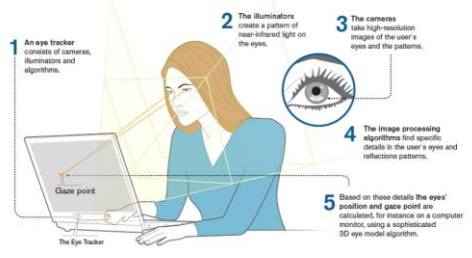

Slika 3 - Fiksni eye tracking uređaj

## **3. SPECIFIKACIJE EYE TRACKING UREĐAJA**

Najčešće se koristi brzina odabiranja od 50 do 60 Hz ali postoje uređaji koji koriste brzine odabiranja 120, 240, 350 pa čak i 1000 Hz. Ove brzine odabiranja su potrebne da bi se zabeležilo održavanje pogleda oka na fiksan objekat ili pravilno izmerila dinamika brzog kretanja oba oka. Pre početka snimanja potrebno je uraditi kalibraciju. Kalibracija se radi tako što je potrebno pratiti tačku ili video na ekranu.

Tokom kalibracije uređaj meri kako oči reflektuju svetlo. Podaci dobijeni kalibracijom se zatim kombinuju sa jedinstvenim 3D modelom oka čoveka (slika 4). Komercijalni eye tracker uređaji imaju preciznost od 0.5 do 1 ° i tačnost od oko 0.5 °.

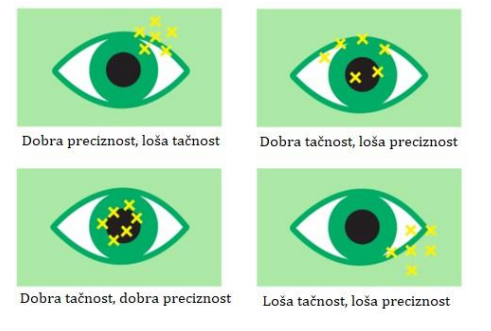

Slika 4 – Preciznost i tačnost

# **4. HARDVER**

Za snimanje pokreta očiju korištena je integrisana web kamera laptopa Dell Inspirion 15 3521, a takođe je i urađeno testiranje sa kamerom mobilnog telefona Apple Iphone XS Max. Prilikom snimanja mobilnim telefonom korištena je prednja kamera, da bi korisnik lakše mogao da vidi šta kamera snima na displeju telefona.

# **4.1 GIMBAL ZA MOBILNI TELEFON**

Za što bolju stabilizaciju sliku i preciznije nameštanje mobilnog telefona, korišten je gimbal za mobilni telefon DJI Osmo Mobile 2. Gimbal poseduje dva motora koji omogućavaju pomeranje telefona odnosno kadra levodesno ili gore-dole tj. nagnutost. Pomeranje telefona se

kontroliše pomoću džojstika na samom gimblu. Telefon se postavi u ležište, zatim se pomoću točkića izbalansira da stoji horizontalno kako bi uređaj trošio što manje baterije na rad motora. Nakon paljenja, telefon se pozicionira vertikalno kao što je prikazano na fotografiji (slika 5).

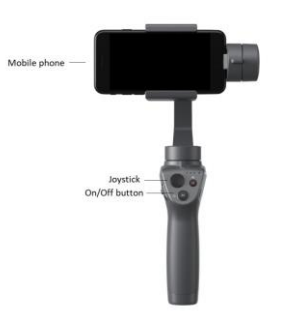

Slika 5 – DJI Osmo Mobile 2

# **5. POVEZIVANJE SA RAČUNAROM**

Web kamera je integrisana u laptop, dok se mobilni telefon povezuju sa računarom putem WiFi mreže i odgovarajućeg softvera. Takođe, postoji mogućnost povezivanja mobilnog telefona sa računarom putem Lightning kabela. Prilikom prvog povezivanja sa računarom, potrebno je sačekati par minuta da se instaliraju i konfigurišu drajveri za mobilni telefon, dok se drajveri za web kameru mogu skinuti sa zvaničnog sajta proizvođača. Nakon instaliranja drajvera web kamera je spremna za upotrebu, dok je za mobilni telefon potrebno instalirati softver iVCam.

# **5.1. iVCAM PROGRAM**

Ovaj program nam omogućava da koristimo kameru telefona na isti način kao i web kameru, a glavna prednost je mogućnost korišćenja bez USB kabela. Potrebno je instalirati program na PC računar i na mobilni telefon. Softver je besplatan i moguće ga je skinuti sa interneta za PC i sa Apple Store za mobilni telefon.

# **5.2 POVZIVANJE RAČUNARA SA MOBILNIM TELEFONOM**

Nakon instaliranja potrebno je prvo pokrenuti program na mobilnom telefonu. Zatim, potrebno je pokrenuti iVCam program na računaru. Otvara se prozor i program se automatski povezuje sa telefonom. U slučaju da se program ne poveže automatski, moguće je ukucati IP adresu računara i povezati sa na taj način. Klikom na dugme Ok, kamera počinje da snima i šalje video sliku na monitor računara.

# **6. SOFTVER**

U radu je testirano 6 programa za praćenje očnih pokreta, koji omogućavaju različite funkcije korisniku ili skupljaju podatke za naknadnu analizu.

#### **6.1 POSTUPAK PRE MERENJA**

Pre uspostavljanja video veze sa programom potrebno je:

- Prostorija gde se izvodi merenje mora da bude dobro osvetljenja, ali ne previše jako zato što to može uticati na rezultate merenja.

- Korisnik treba da sedi na stolici koja nema mogućnost pomerenja ili ljuljanja napred nazad.

- Za svakog korisnika pre merenja potrebno je namestiti visinu stolice i podesiti kameru ispod ili iznad monitora tako da ne zaklanja pogled korisniku.

- Skloniti sve predmete iz vidnog polja korisnika koji ga mogu ometati, a samim tim i uticati na rezultate merenja.

- Poželjno je izvršiti probno merenje da bi se korisnik navikao na uređaj pre pravog merenja.

- U slučaju da korisnik nosi naočare, potrebno je obratiti pažnju da ne postoji refleksija svetlosti na staklu naočara.

# **6.2 KALIBRISANJE**

Prilikom svakog pokretanja programa preporuka je izvršiti kalibraciju iz razloga što može doći do pomerenja sedenja korisnika, promene osvetljenja ili pomeranja kamere što može uticati na rezultate merenja. Kalibracija kod svakog programa je prilično slična i zahteva od korisnika da prati kretanje tačke na ekranu monitora.

#### **6.3 GAZEPOINTER PROGRAM**

GazePointer je vrlo jednostavan program sa ograničenim mogućnostima. Kao zaseban program može se koristiti isključivo za pomeranje kursora miša očima i ne pruža mogućnost kliktanja pokretima očiju ili treptajima. Korišćenjem dodatnog programa mogućnosti se znatno povećavaju. Ako se uz program GazePointer koristi program Dasher, moguće je pisati bez korišćenja tastature. Takođe, moguće je koristiti GazePointer za video igre.

#### **6.4 OGAMA PROGRAM**

Ovaj program omogućava paralelno snimanje i analizu podataka za praćenje očiju i miša, na osnovu eksperimenata za projekciju slajdova. Ogama je besplatan softver, pisan u programskom jeziku C# i predstavlja open source projekat. Njegove glavne karakteristike uključuju prethodnu obradu zasnovanu na bazi podataka i filtriranje podataka pogleda i kretanja miša, kreiranje mapa pažnje i definisanje područja od interesa. U ovom radu testirana je opcija Replay module koja prikazuje gde je korisnik gledao dok je gledao na web stranicu Ogama programa.

#### **6.5 GAZEBOARD PROGRAM**

GazeBoard je program koji se sastoji od uprošćene tastature za unos teksta putem pogleda. Tastatura može biti obična ili T9. Glavna prednost ovog programa je što omogućava upotrebu sistema za praćenje pogleda sa malom prostornom rezolucijom kao što je veb kamera. Da bi se unelo neko slovo, potrebno je gledati u to slovo. Kada program detektuje gde korisnik gleda, zumira na taj deo tastature i odbacuje ostala slova koja nisu na tom delu tastature.

Broj mogućnosti odabira slova se zatim smanjuje i potrebno je nastaviti gledati u željeno slovo.

Program nastavlja da zumira gde korisnik gleda sve dok slovo ne bude upisano u gornjoj levoj ivici programa. Nakon odabira slova, program se automatski vraća na početan izgled tastature i korisnik bira naredno slovo.

#### **6.6 GAZERECORDER API PROGRAM**

GazeRecorder API je online program koji omogućava korisniku da unese web adresu željene stranice i dobije informacije gde je korisnik gledao i koliko se zadržao na određenom mestu u vidu mape topline. Takođe, postoji mogućnost dodavanja programa na korisnikov web sajt ili mobilnu aplikaciju. Kod je besplatan i dostupan za skidanje. U ovom radu izvršeno je testiranje na web stranici Fakulteta tehničkih nauka.

# **6.7 REALEYE PROGRAM**

RealEye je "all in on" rešenje za sprovođenje studija praćenja očiju, neuromarketinga i analizu podataka iz internet pretraživača. Program omogućava korisniku da izabere da li želi da izvrši merenje na slici, video klipu ili web stranici.

Korisnik može da snima ispitanikove oči, mape topline i da prati kretanje kursora miša. Program nije besplatan ali ima mogućnost besplatnog testiranja na period od 7 dana. Nije ga potrebno instalirati i koristi se preko web pretraživača. U ovom radu testirana je opcija mape topline na video klipu dužine 10 sekundi.

# **6.8 PYGAZE BIBLIOTEKA**

PyGaze je besplatna open source Python biblioteka. Koristi se u istraživanju psihologije, analizi i vizualizaciji snimljenih podataka, studijama o pažnji. Ova biblioteka iako je besplatna radi samo sa komercijalnim uređajim tj. kao paket ne radi sa ubičajenim kamerama pa iz tog razloga (za razliku od ostalih pet paketa) nije bilo moguće testirati u ovom radu. Pošto nije bilo moguće testiranje, u radu je opisano šta se očekuje od primera da rade.

#### **7. REZULTATI MERENJA**

Cilj ovog merenja je bila provera i testiranje po jednog primer iz svakog programa opisanog u radu. Kao što je navedeno u predhodnom poglavlju, PyGaze biblioteku nije bilo moguće testirati, zato što radi isključivo sa komercijalnim uređajima.

Merenja su izvršena po dva puta za svaki primer, sa tom razlikom što je u prvom slučaju korištena web kamera, dok je u drugom slučaju korištena kamera mobilnog telefona. Rezultati merenja su približno isti za web kameru i mobilni telefon.

# **7.1 REZULTATI GAZEPOINTER PROGRAMA**

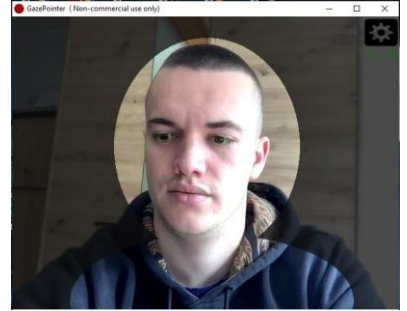

Slika 6 – Pomeranje kursora miša u desno

# **7.2 REZULTATI OGAMA PROGRAMA**

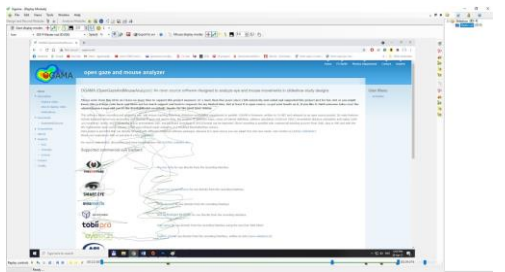

Slika 7 – Prikaz gde korisnik gleda prilikom otvaranja web stranice Ogama programa. Zelena linija je gde je korisnik gledao, dok je plava linija kretanje kursora miša.

# **7.3 REZULTATI GAZEBOARD PROGRAMA**

| A            | B        | $\mathbb{C}$                                                      | $\circ$ | $\,$ E       | <b>Tock</b> |
|--------------|----------|-------------------------------------------------------------------|---------|--------------|-------------|
| F            | G        | $\mathsf{H}% _{\mathsf{H}}^{\ast}=\mathsf{H}_{\mathsf{H}}^{\ast}$ | X       | $\jmath$     | $\kappa$    |
| L.           | M        | ${\mathbb N}$                                                     | $\circ$ | $\mathsf{p}$ | $\alpha$    |
| $\mathsf{R}$ | s        | $\tau$                                                            |         |              |             |
|              |          |                                                                   | U       | $\vee$       | w<br>Read   |
| $\mathsf{x}$ | $\gamma$ | space                                                             | наког   | $\mathbf{z}$ |             |

Slika 8 – Izgled upisanog teksta očima

# **7.3 REZULTATI GAZERECORD API PROGRAMA**

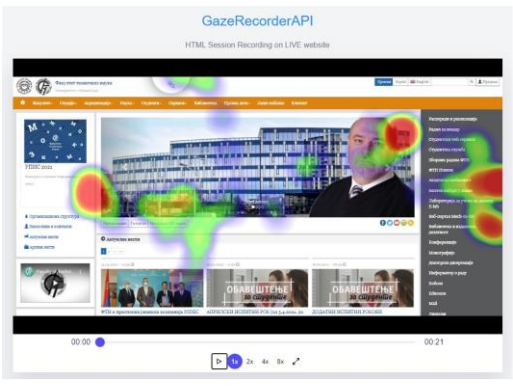

Slika 9 – Mape topline prilikom posete web stranice Fakulteta tehničkih nauka

# **7.3 REZULTATI REALEYE PROGRAMA**

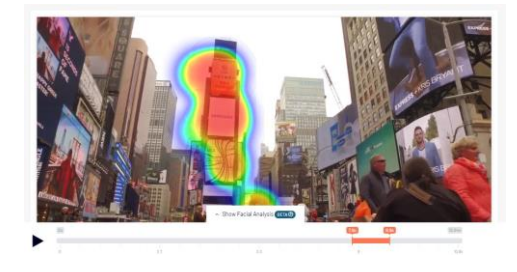

Slika 10 – Mapa topline u period od 1 sekunde prilikom gledanja video klipa

# **8. ZAKLJUČAK**

Cilj ovog rada je bio nastavak diplomskog rada na temu praćenja očnih pokreta, gde su testirane i upoređene razlike koje donose novije verzija programa. Takođe, za ovaj rad testirana su još 3 nova softvera za praćenje očnih pokreta. Korištena je web kamera laptopa i kamera mobilnog telefona koji ne predstavljaju komercijalne uređaje za eye tracking ali mogu da se koriste za osnovna i početna istraživanja.

Rezultati koji su dobijeni mogu da posluže u edukativne svrhe i za pripremu istraživanja iz ove oblasti. Za postizanje što tačnijih rezultata i ispitivanje svih opcija programa, potrebno je koristiti komercijalne uređaje.

#### **9. LITERATURA**

- [1] <http://osdoc.cogsci.nl/3.1/manual/eyetracking/pygaze/>
- [2] <http://www.ogama.net/>
- [3] <http://www.pygaze.org/>
- [4] Radmila Gudović, Marija Mihalj, Nada Mihić, Ljilja Mijatov-Ukropina, Danica Obradović, Ljubica Stojšić-Džunja "Anatomija za student zdravstvene nege" Medicinski fakultet Novi Sad, 2012.
- [5] [https://www.usability.gov/how-to-and-tools/methods/eye](https://www.usability.gov/how-to-and-tools/methods/eye-tracking.html)[tracking.html](https://www.usability.gov/how-to-and-tools/methods/eye-tracking.html)
- [6] [http://www.eyetracking.com](http://www.eyetracking.com/)
- [7] [https://www.tobiipro.com/learn-and-support/learn/eye](https://www.tobiipro.com/learn-and-support/learn/eye-tracking-essentials/how-do-tobii-eye-trackers-work/)[tracking-essentials/how-do-tobii-eye-trackers-work/](https://www.tobiipro.com/learn-and-support/learn/eye-tracking-essentials/how-do-tobii-eye-trackers-work/)
- [8] [https://www.tobiidynavox.com/about/about-us/how-eye](https://www.tobiidynavox.com/about/about-us/how-eye-tracking-works/)[tracking-works/](https://www.tobiidynavox.com/about/about-us/how-eye-tracking-works/)
- [9] [https://techcrunch.com/2017/02/19/unlocking-the](https://techcrunch.com/2017/02/19/unlocking-the-potential-of-eye-tracking-technology/)[potential-of-eye-tracking-technology/](https://techcrunch.com/2017/02/19/unlocking-the-potential-of-eye-tracking-technology/)
- [10] https://usabilitygeek.com/what-is-eye-tracking-when-touse-it/
- [11] https://gazerecorder.com/gazeboard/
- [12] https://gazerecorder.com/gazerecorder-api/
- [13] https://www.realeye.io/
- [14] https://www.e2esoft.com/ivcam/

#### **Kratka biografija**

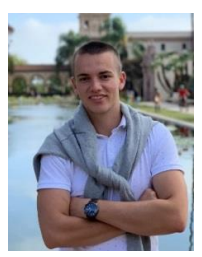

**Ivan Jaramazović** rođen je 11.07.1994. godine u Subotici. Diplomirao je 2017. na Fakultetu tehničkih nauka u Novom Sadu.